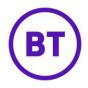

# **Custom HTML emails**

Custom HTML emails allow users to create and send custom HTML emails directly from within the portal. Custom HTML emails allow for greater flexibility, customization and personalization of customer communications. Users can also include third party tracking tags so they can better understand the success of email campaigns.

### Sending a custom HTML email

To send a custom HTML email, select Marketing > Communications from the main navigation.

Select 'Create new template', and then select 'Custom HTML' from the new Editor type drop down as shown in the images below

|      |                            | 🕅 Acme               |           |                 |          |                     | ¢        | 8   |
|------|----------------------------|----------------------|-----------|-----------------|----------|---------------------|----------|-----|
|      | Your templates System temp | lates                |           |                 |          |                     |          |     |
|      | Your current templates     |                      |           |                 |          | Create new template | Settings | 0   |
|      | Template name              | Туре                 | Created   | End date        | No. sent | Status              |          |     |
|      | TEST                       | eShot<br>Visit Based | 2/7/20    | Until cancelled |          | In Development      |          | ••• |
| Cre  | ate your communica         | tion                 |           |                 |          |                     |          |     |
| Tem  | iplate name                | Welcome              | to Purple |                 |          |                     |          |     |
| Tem  | plate type                 | E-shot               |           | •               |          |                     |          |     |
| Edit | or type                    | Custom H             | TML       | ×               |          |                     |          |     |
| Para | ameter type                | Visit Base           | d         | •               |          |                     |          |     |
| Plea | ase select owner level     |                      |           |                 |          |                     |          |     |
| ~    | Stonegate                  |                      |           |                 |          |                     |          |     |
|      | ☑ ☐ North west             |                      |           |                 |          |                     |          |     |
|      | & Venue 1                  |                      |           |                 |          |                     |          |     |
|      |                            |                      |           | Cancel          | ок       |                     |          |     |

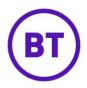

#### **HTML editor**

Selecting 'Custom HTML' will open a new HTML editor, rather than the standard drag and drop creator.

| shot subject                                                                                                    | Custom HTML 2                                                                                                    | 0                                   | Venues and parameters                               |
|----------------------------------------------------------------------------------------------------|----------------------------------------------------------------------------------------------------|-------------------------------------|-----------------------------------------------------|
|                                                                                                    |                                                                                                    | Merge ta                            | owning level                                        |
|                                                                                                    | //W3C//DTD XHTML 1.0 Transitional//EN" "http:/                                                                            | //www.w3.org/TR/xhtml1/DTD/xhtml1-t | tran Included venues                                |
| 3 - <html xmlns="http://www.u&lt;br&gt;4&lt;br&gt;5 - &lt;head&gt;&lt;/td&gt;&lt;td&gt;ws.org/1999/xntml"><br/>ent-Type" content="text/html; charset=UTF-8" ,</html> |                                                                                                    | Include visitors from               |                                                     |
|                                                                                                    |                                                                                                    |                                     |                                                     |
| <pre>7 <title>Welcome</title> 8 <meta 0="" <="" bood="" name="viewport"/></pre>                                                                                      | content="width=device-width, initial-scale=1.                                                                             |                                     | Continue until                                      |
| 8 <meta <br="" name="viewport"/> 9<br>10<br>11 <body bgcolor="#FFFFFF"></body>                                                                                       | content="width=device-width, initial-scale=1.0                                                                            |                                     | Continue until                                      |
| <pre>8 <meta 9="" <="" head="" name="viewport" {=""/> 0  1 - <body bgcolor="#FFFFFF"> 2  </body></pre>                                                               | content="width=device-width, initial-scale=1.0<br>padding="10" cellspacing="0" style=                                     |                                     |                                                     |
| 8 <meta name="viewport" of<br=""/> 9<br>10<br>11 - <body bgcolor="#FFFFFF"><br/>12 - 13 "background-color: #FFI<br/>14<br/>15 -</body>                               | content="width=device-width, initial-scale=1.0<br>padding="10" cellspacing="0" style=<br>FFFF" width="100%"><br>9) (IE)]> | 3" />                               | Continue until<br>Filter your users by demographics |
| 8 <meta name="viewport" o<br=""/> 9<br>10<br>11 <body bgcolor="#FFFFFF"><br/>12 - 3 "background-color: #FFI<br/>14<br/>15 -</body>                                   | content="width=device-width, initial-scale=1.0<br>padding="10" cellspacing="0" style=<br>FFFF" width="100%">              | 3" />                               |                                                     |

## Merge tags

From within the HTML editor, users insert 'Merge tags', which are dynamically populated with a unique value.

For example, placing a venue name merge tag (%%VENUE.NAME%%) inside a custom HTML email will insert the name of the venue visited.

There are currently merge tags available for venue name and visitor first name.

|                                         | Merge tags |
|-----------------------------------------|------------|
| Venue name<br>%%VENUE.NAME%%            | Сору       |
| Visitor firstname<br>%%USER.FIRSTNAME%% | Сору       |

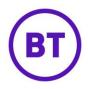

## HTML preview

All HTML emails can be previewed. Please note, if the email includes merge tags, these will appear as merge tags rather than the dynamically populated data as shown below.

|               | You are currently in previ                                                                                                    | ew mode and are not permitted to make c | hanges to this eshot, ple |
|---------------|----------------------------------------------------------------------------------------------------|-----------------------------------------|---------------------------|
| Eshot subject | Custom HTML 2                                                                                                    | 0                                       | Venues and parar          |
|               |                                                                                                    | Merge tags                              | Owning level              |
|               | purple                                                                                                    | î                                       | Included venues           |
|               |                                                                                                    |                                         | Include visitors from     |
|               | Hi %%USER.FIRSTNAME%%,                                                                                                    |                                         | Continue until            |
|               | Welcome to %%VENUE.NAME%%                                                                                                    |                                         |                           |
|               | Thanks for joining our free community for marketers. We're<br>excited to share everything that we know about marketing,<br>automation, and growing your business. |                                         | Filter your users b       |
|               | 0                                                                                                    |                                         | Configure rules for t     |
|               | Jenny Smith<br>Community Manager at COG                                                                                                    | <b>.</b>                                | C Add new rule s          |
| Summary       |                                                                                                    | •                                       |                           |